## **How to Copy and Burn PS3 Games to Blu-ray**

This guide will show you how to back up ps3 games to hard drive and then burn games from PS3/Xbox/Wii to Bluray.

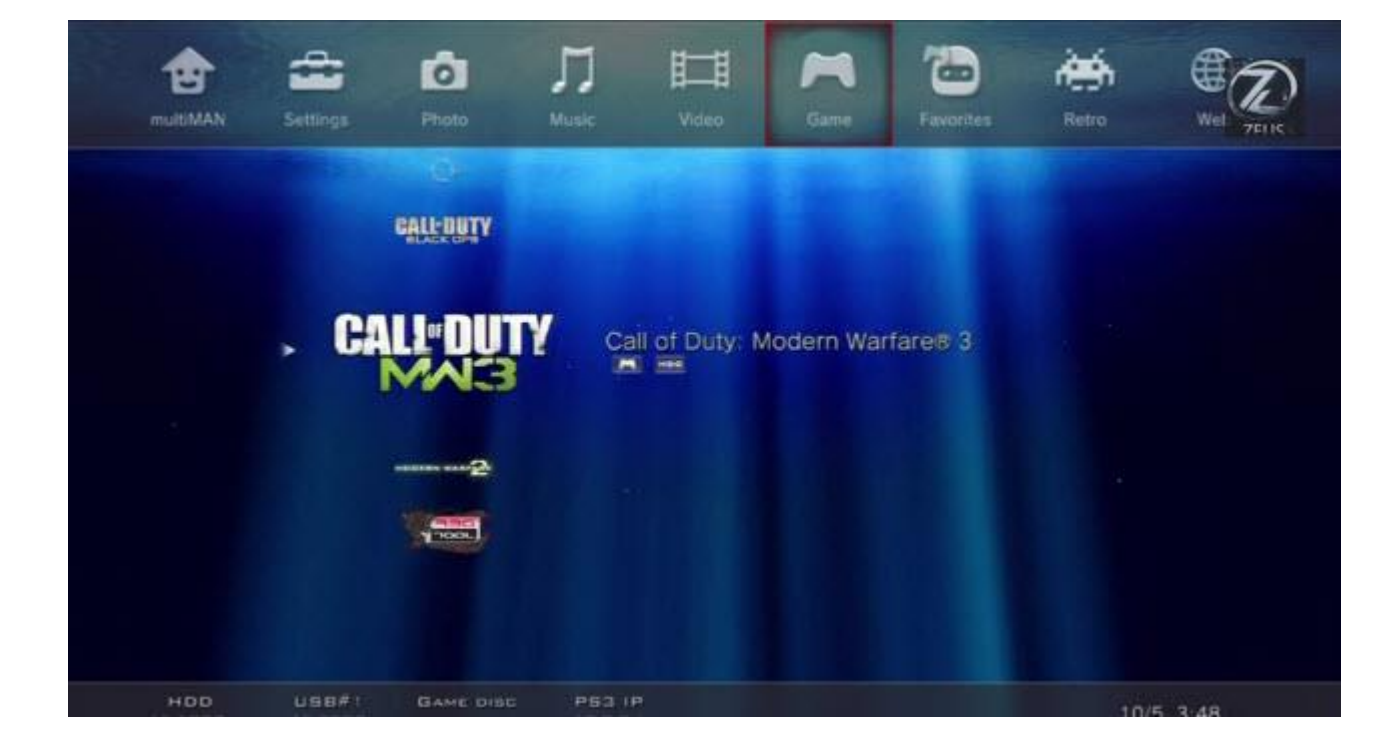

It's legal to back up PS3 games you own and protect them from scratches. Today I will show you how to make copies of PS3 games on your computer with ease. In order to make backup games, you'll need some tools as follows:

#### 1. [Backup Wizard](http://www.easybackupwizard.com/)

Although PS3 system's backup utility feature allows us to back up all data from PS3, the copy protected content can't be transferred. So Backup Wizard has been

developed to back up all your video games in a simple way. In other words, this

software should break drm from copyright protection. As far as I know, *imElfin* 

[Blu-ray Ripper](http://www.imelfin.com/mac-blu-ray-ripper.html) can rip and convert any protected Bluray Disc and DVD

Disc (eg: Blu-ray original PS3 games disc) to HD video in any format as you want.

Function: Copy PS3 video games to computer.

Download and install easy backup wizard. It can create copies of all your console

games (eg:PS3, PS2, Xbox, Wii, etc) as well as Blu-ray/DVD.

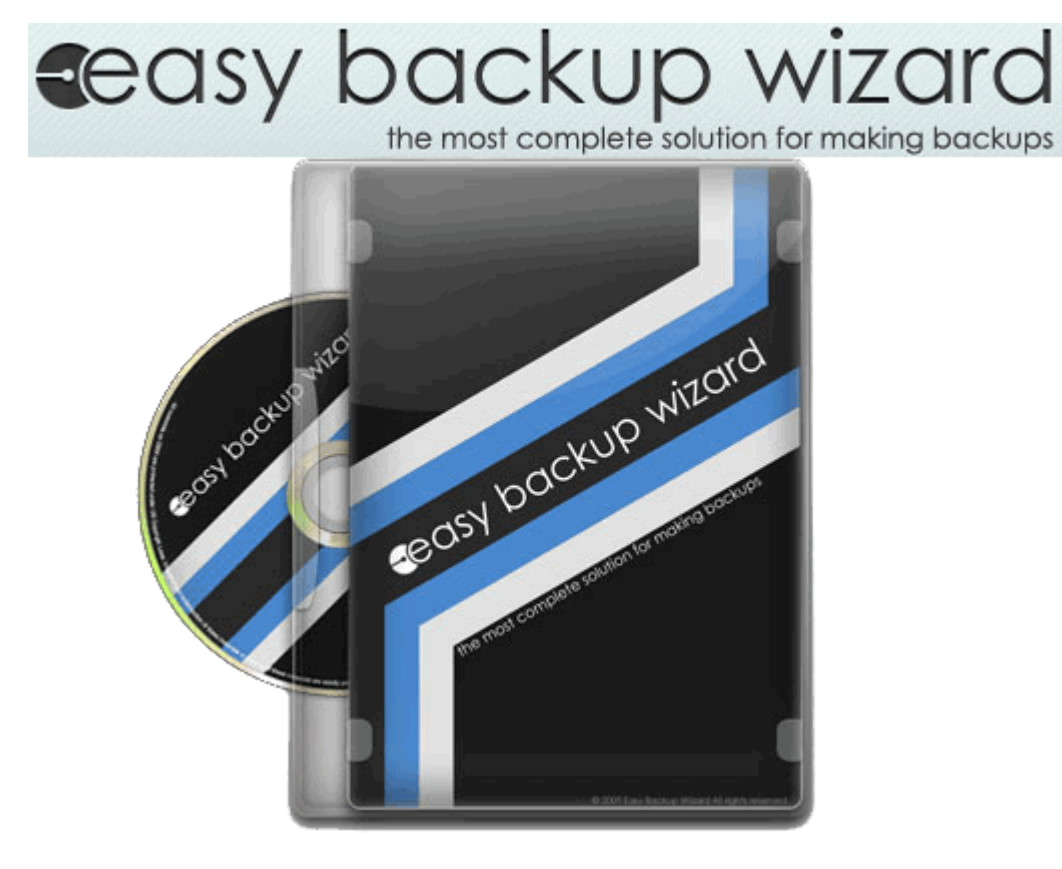

2. Blu-ray Creator

The Blu-ray Creator helps us burn PS3 games from computer to Bluray disc.

Download Blu-ray Creator for free trial:

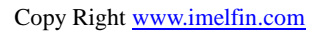

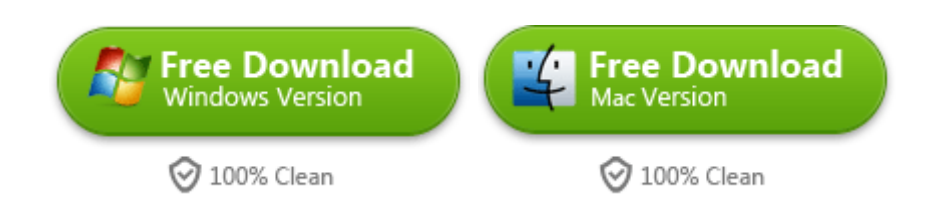

Function: Burn any videos including DRM files to Blu-ray disc or DVD disc.

3. Blu-ray drives and blank Blu-ray (BD-R, BD-RE, BD-25, BD-50)

The capacity of BD disc is depending on your video games. Before burning games

to BD, make sure the capacity of bluray disc is big enough.

# How to Burn PS3 games to BD with using Blu-ray Creator

#### Add Console Games from PS3 to Blu-ray Burner

Download and install Blu-ray Creator on the local computer. Insert Blank BD disc into Blu-ray drive. Run the program and click "Add Video Files" to add PS3 games. You can drag ps3 games into the program directly.

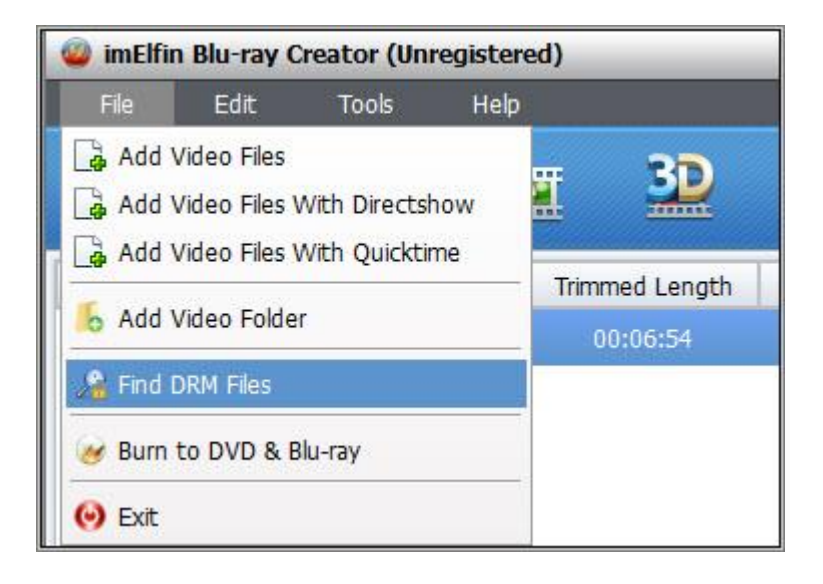

#### Set Games Buring setting

Click "Burn to DVD&Blu-ray" and the pop up window will prompt you to make a custom setting. Choose to burn to ISO file or Blu-ray folder. If you want to make sure all setting ok, just press "Burn Now".

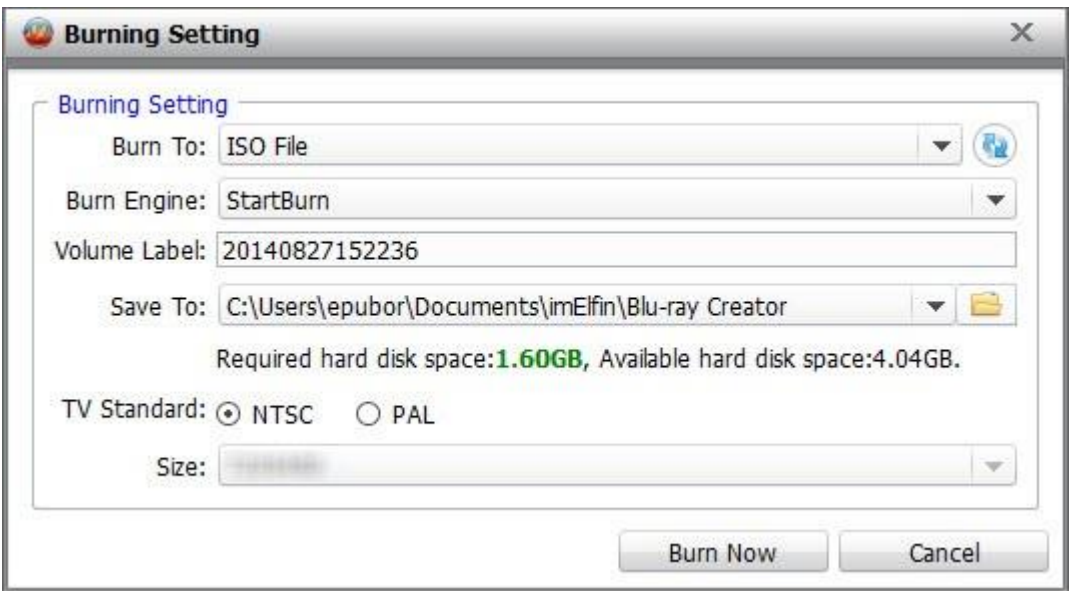

#### Copy ps3 games to blu-ray disc

After clicking "Burn now" button, it will display the process of burning. In this

panel, it will show you the total elapsed time of ps games burning. There are two

**4**

choices for you to select: Nothing, Shut down the computer or Sleep.

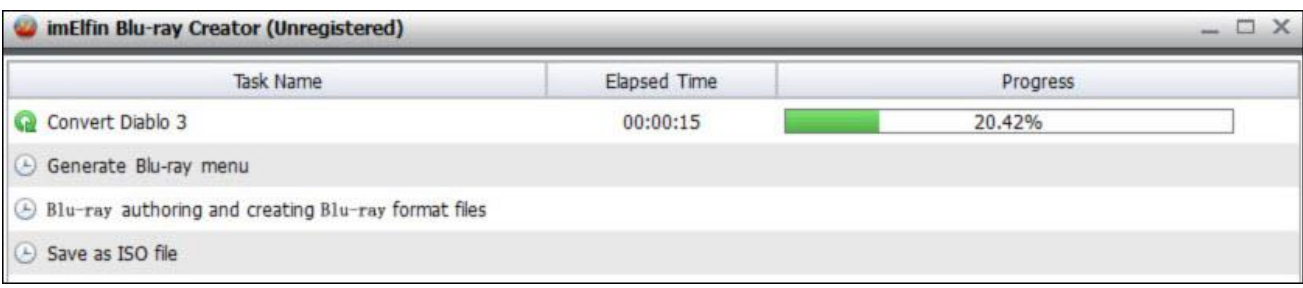

### Related Reading:

- [Play Back up PS3 games from a Hard Drive on a JailBroken PlayStation 3](http://www.se7ensins.com/forums/threads/how-to-run-backup-games-on-ps3-3-55.401456/)
- [How to play and watch bluray on Wii and Wii-U?](http://www.imelfin.com/how-to-play-blu-ray-on-wii-u-and-wii.html)

This PDF is generated upon

[http://www.imelfin.com/how-to-copy-and-burn-ps3-games-to-blu-ray.html,](http://www.imelfin.com/how-to-copy-and-burn-ps3-games-to-blu-ray.html)

the original author is *imElfin*.